#### Course number: CSC.T341

# コンピュータ論理設計 Computer Logic Design

#### 4. ハードウェア記述言語:よく使われる回路 Hardware Description Language: Typical Circuits

#### 吉瀬 謙二 情報工学系

Kenji Kise, Department of Computer Science kise \_at\_ c.titech.ac.jp www.arch.cs.titech.ac.jp/lecture/CLD/ W621 講義室 月 10:45-12:15, 木 9:00-12:15

# Vivado Options: Text Editor

- • You can use your favorite text editor instead of Vivado text editor (default).
	- Select Tools, Options menu.
	- Select Text Editor, then click Current Editor box.
	- Select your favorite editor.

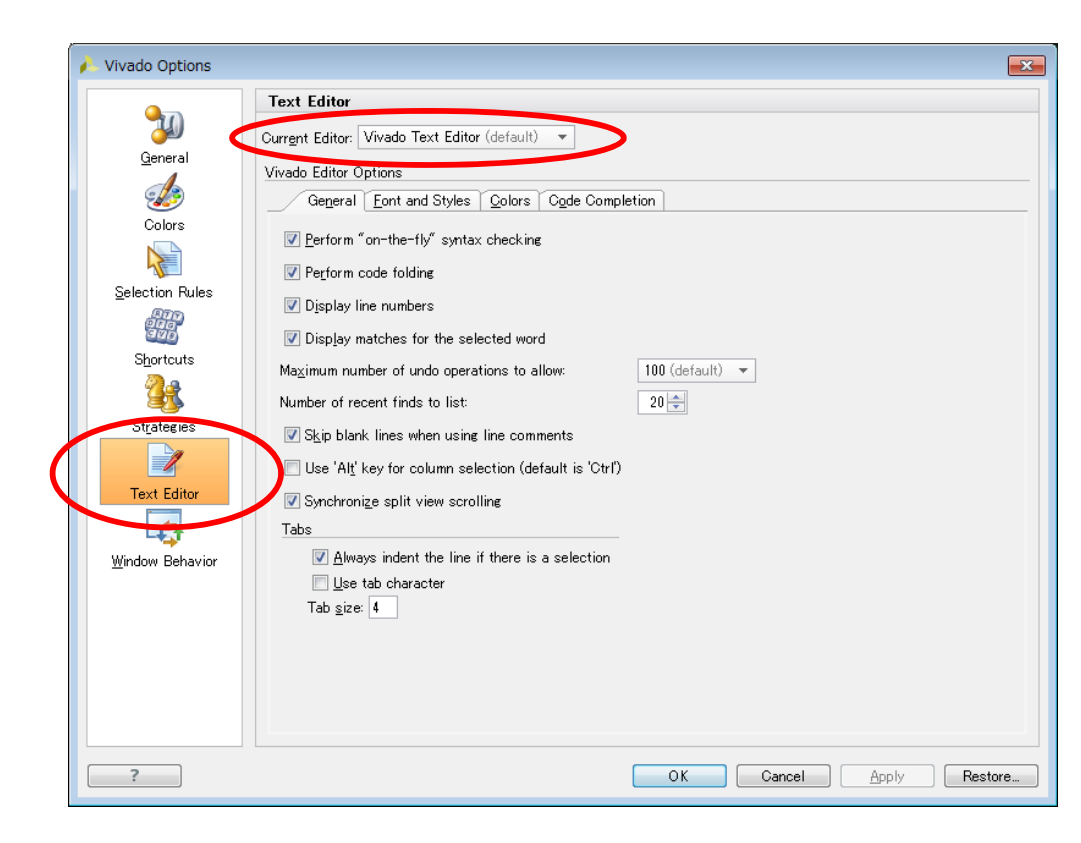

#### UART (Universal Asynchronous Receiver/Transmitter)

- •調歩同期方式によるシリアル信号をパラレル信号に変換したり、その逆方向の変換をおこ なう集積回路をUARTと呼ぶ.8ビット(1バイト)単位でデータを送信・受信する.
- •UARTを用いることで,FPGAとコンピュータの間でのお手軽なデータ通信が可能.
- • 例えば,'a' という文字を送信する場合,'a' は 8'h61, 8'b01100001 (次スライドのASCII Tableを参照)なので,下図のタイミングで送信線TXDを制御する.
	- データが送信されるまで送信線TXD を1とする.
	- •まず,青色で示した0 (これをスタートビットと呼ぶ)を送信することで,データ送信の開始を明示.
	- •次に,黄色で示した様に送信したいデータ 8'b01100001 の最下位ビットから順番に送信する.
	- •最後に,赤色で示した1(これをストップビットと呼ぶ)を送信する.
- • 1ビットを送受信するための時間間隔は送信側と受信側で同じレートを用いる.これをボー・ レート (baud) と呼ぶ.
	- 9,600, 14,400 baud 等が一般に用いられる.この演習では主に 1,000,000 baudを用いる.

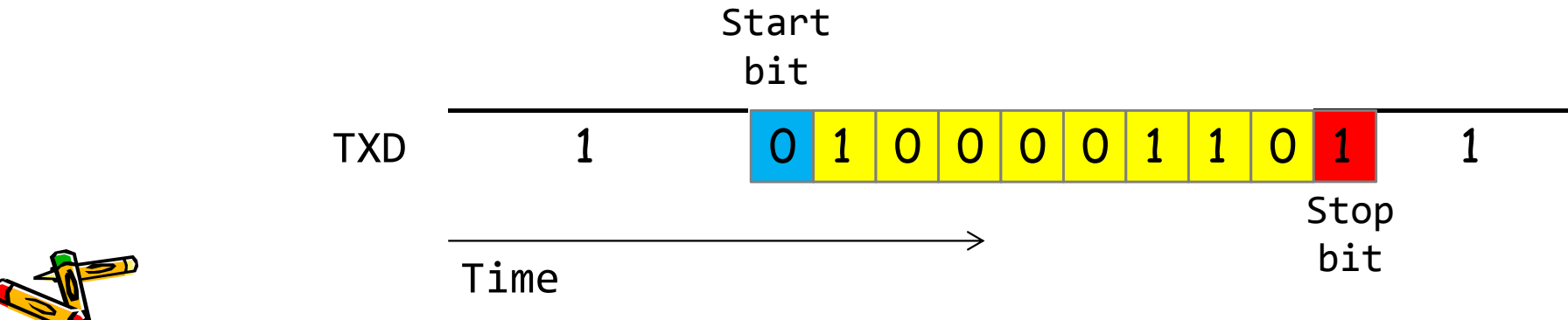

### Inside main05.xdc

- •main.xdcをmain05.xdcの内容となるように入力する.
- $\bullet$  ピン w\_txd は,UARTのFPGAからのデータ送信のために用いる.
	- コンピュータからはUARTのデータ受信 (RXD) となる.

main05.xdc

set property -dict { PACKAGE PIN E3 IOSTANDARD LVCMOS33} [get ports { w clk }]; create\_clock ‐add ‐name sys\_clk ‐period 10.00 ‐waveform {0 5} [get\_ports {w\_clk}]; set property -dict { PACKAGE PIN D4 IOSTANDARD LVCMOS33} [get ports { w txd }];

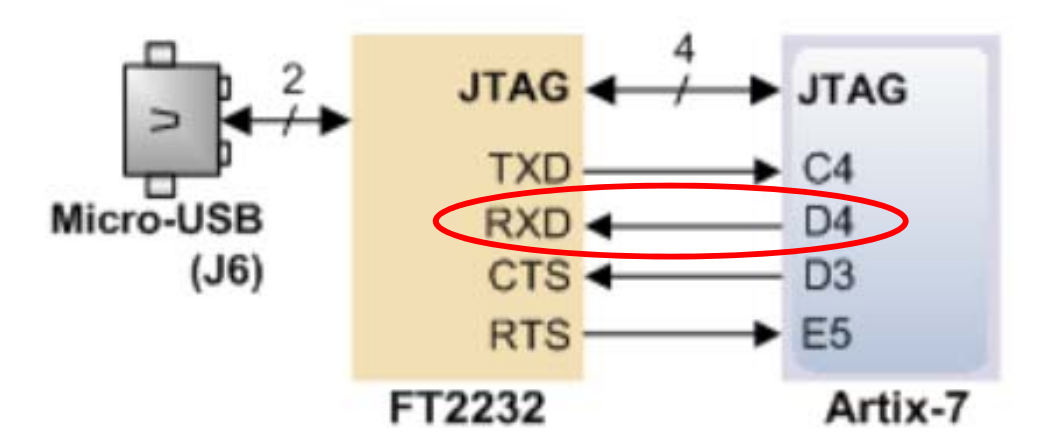

### Inside code062.v

- •シリアル通信によるFPGAからの送信回路の例を示す.
- • シリアル通信のボー・レートを 25Mbaudとする(速すぎてあまり実用的ではない).
	- すなわち,クロックが100MHzなので,4サイクルで1ビットを送信する.
- •main.vをcode062.vの内容となるように入力し,3000nsec までシミュレーションする.

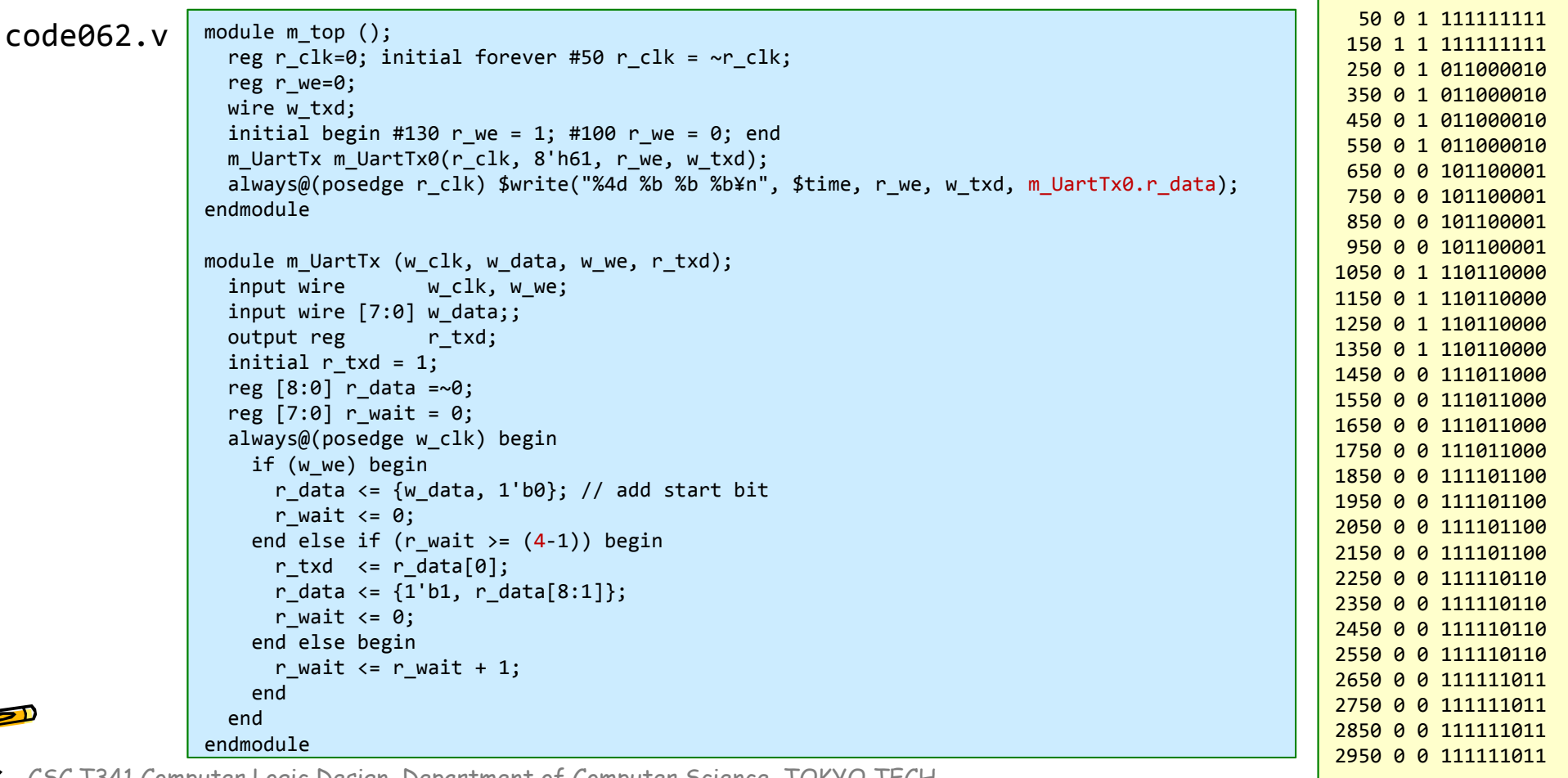

### Inside code063.v

- •シリアル通信によるFPGAからの送信回路の例を示す.
- • シリアル通信のボー・レートを 1,000,000 baud (1Mbaud) とする.
	- すなわち,クロックが100MHzなので,100サイクルで1ビットを送信する.
- • main.vをcode063.vの内容となるように入力し,合成,コンフィギュレーションする.
	- •FPGAボードのRXと書かれたLEDが一定間隔で点滅する.

#### code063.v

```
module m_main(w_clk, w_txd);
 input wire w clk;
 output wire w_txd;
  reg r we:
 reg [31:0] r cnt = 1;
  always@(posedge w_clk) r_cnt <= (r_cnt>50000000) ? 0 : r_cnt + 1;
  always@(posedge w_clk) r_we <= (r_{\text{c}}nt==0);m UartTx m UartTx0(w clk, 8'h61, r we, w txd);
endmodule
```
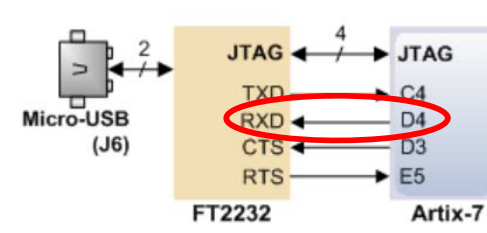

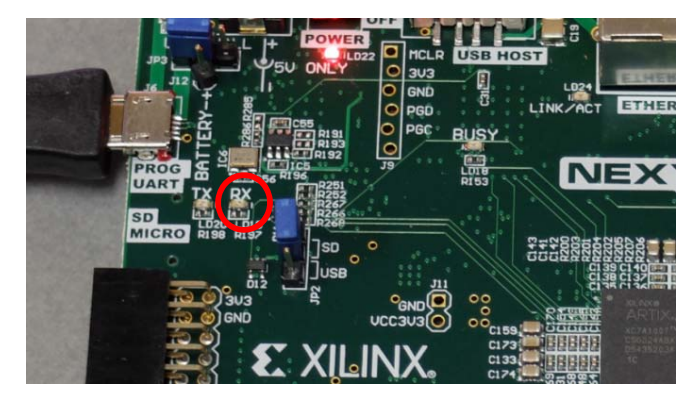

code063.v

```
module m_UartTx (w_clk, w_data, w_we, r_txd);
 input wire w clk, w we;
 input wire [7:0] w data;;
 output reg can retxd;
  initial r_txd = 1;
 reg [8:0] r data =~0;
 reg [7:0] r wait = 0;
 always@(posedge w clk) begin
    if (w_we) begin
     r data \leq {w data, 1'b0}; // add start bit
     r wait \leq 0;
    end else if (r_wait >= (100‐1)) begin
     r txd \leq r data[0];
     r data <= {1'b1, r data[8:1]};
     r wait \leq 0;
    end else begin
     r wait \leq r wait + 1;
    end
 endendmodule
```
### Inside code063.v

- •main.vをcode063.vの内容となるように入力し,合成,コンフィギュレーションする.
- • Tera Term を起動する.
	- シリアルポートを選択.複数のポートが選択できる場合には最も大きい番号を選択.
	- 設定,シリアルポートを選択し,ボー・レートに 1000000 を入力
	- Tera Term に一定の間隔で <sup>a</sup>の文字が表示される.

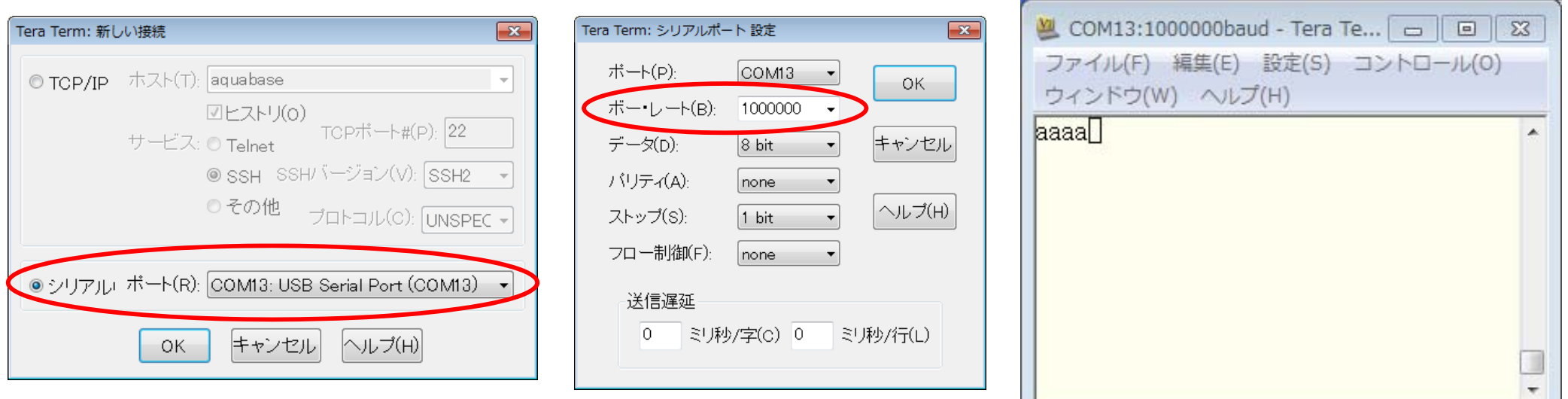

### Inside main06.xdc

- •main.xdcをmain06.xdcの内容となるように入力する.
- $\bullet$ ピン w\_rxd は,FPGAのデータ受信.コンピュータからはデータ送信 (TXD) となる.

main06.xdc

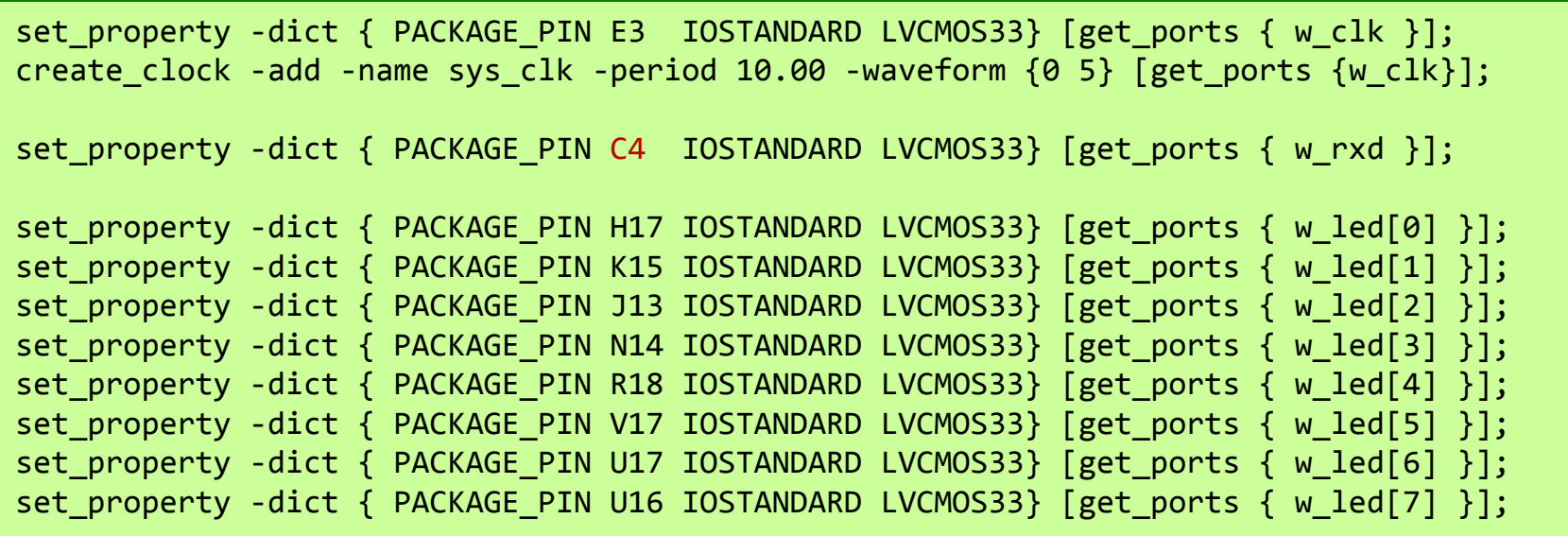

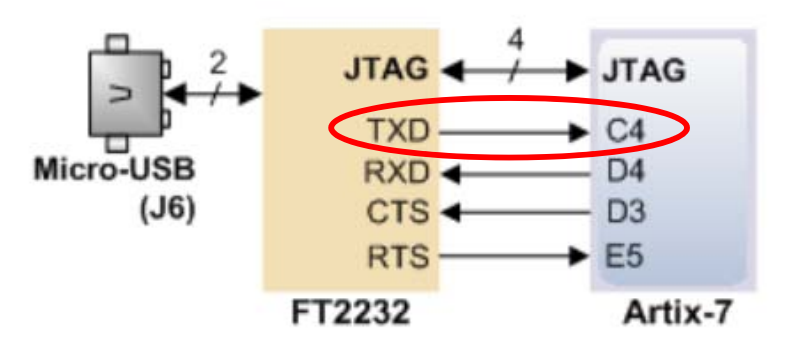

# Inside code064.v

- •**- シリアル通信を用いたFPGA側の受信回路の例を示す.**
- •- シリアル通信のボーレートを25M baudとする. クロックが100MHzなので 4サイクルで1ビットを受信..
- • main.vをcode064.vの内容となるように入力し,5000nsec をシミュレーションする.
	- code063.v の m\_UartTx も必要.

code064.v

```
input wire w clk, w rxd;
  output reg [7:0] r data;
  output reg ren;
  initial begin r_data = 0; r_en = 0; end
 reg [5:0] r detect = 0;
 always @(posedge w_clk) r_detect <= (w_rxd) ? 0 : r_detect + 1;
  reg r recv = \theta;
 reg [6:0] r wait = 0;
 reg [3:0] r cnt = 0;
 always@(posedge w clk) begin
    if (r_recv==0) begin
        if(r detect>1) begin r recv \leq 1; r data\leq 0; end
        r cnt \leq 8;
        r wait \leq 0;
        r en \leq 0;
    end else begin
      if (r_wait >= (4‐1)) begin
        r cnt \leq r cnt - 1;
        r_{data} \le (r_{rate}=0) ? r_{data} : \{w_{rx}, w_{dx}\} r_{data}[7:1]\};r wait \leq 0;
        if (r_cnt == 0) begin r_en <= 1; r_recv <= 0; end
      end else begin
        r wait \leq r wait + 1;
      endendendendmodule
```
module m\_UartRx(w\_clk, w\_rxd, r\_data, r\_en);

code064.v

```
module m_top ();
 reg r clk=0; initial forever #50 r clk = ~r clk;
 reg r we=0;
  wire w_txd;
  initial begin #130 r_we = 1; #100 r_we = 0; end
 m_UartTx m_UartTx0(r_clk, 8'h61, r_we, w_txd);
  wire [7:0] w_data;
 wire w_en;
 m UartRx m UartRx0(r clk, w txd, w data, w en);
 always@(posedge r clk) begin
   $write("%4d %b %b", $time, r we, wtxd);$write(' %b -> ", m UartTx0.r data);$write("%b %b¥n", w_data, w_en);
 endendmodule
```
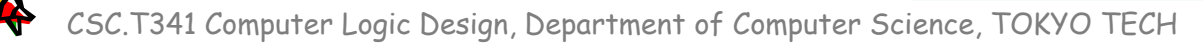

### Inside code064.v

#### Waveform window

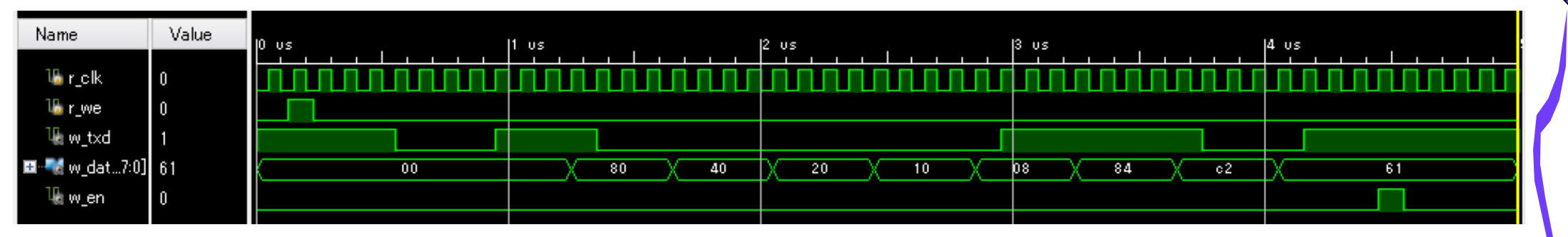

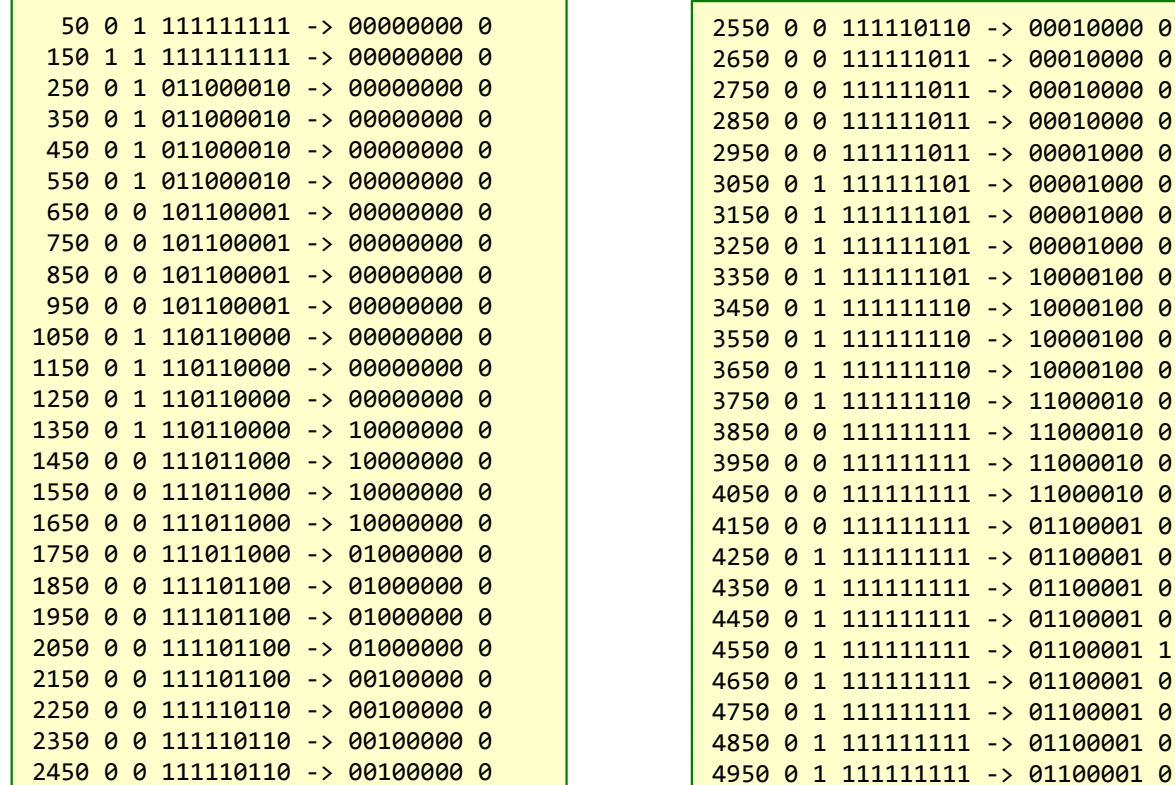

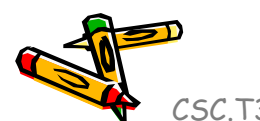

# Inside code065.v

- •シリアル通信を用いたFPGA側の受信回路の例を示す.
- • シリアル通信のボーレートを 1,000,000 baud (1Mbaud) とする.
	- すなわち,クロックが100MHzなので,100サイクルで1ビットを受信する.
- •main.vをcode065.vの内容となるように入力し,合成,コンフィギュレーションする.
- •Tera Term からの入力で,LEDの点滅を確認.

#### code065.v

```
module m_main(w_clk, w_rxd, w_led);
 input wire w clk;
 input wire w rxd:
 output wire [7:0] w_led;
  wire w_en;
 m_UartRx m_UartRx0 (w_clk, w_rxd, w_led, w_en);
endmodule
```
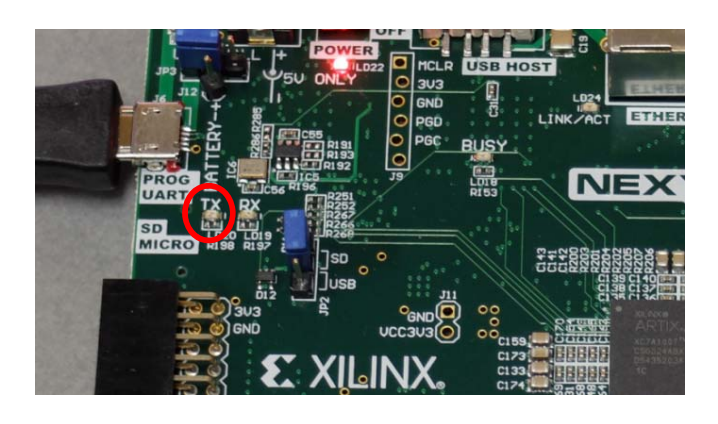

```
module m_UartRx(w_clk, w_rxd, r_data, r_en);
 input wire wclk, w rxd;
 output reg [7:0] r data;
  output reg r en;
  initial begin r_data = 0; r_en = 0; end
 reg [5:0] r detect = 0;
 always @(posedge w clk) r detect <= (w rxd) ? 0 : r detect + 1;
  reg r recv = \theta;
 reg [6:0] r wait = 0;
 reg [3:0] r cnt = 0;
 always@(posedge w clk) begin
    if (r_recv==0) begin
        if(r detect>10) begin r recv <= 1; r data<= 0; end
       r cnt \leq 8;
        r wait \leq 0;
        r en \leq 0;
    end else begin
      if (r_wait >= (100‐1)) begin
        r cnt \leq r cnt - 1;
        r_{data} \le (r_{crit} == 0) ? r_{data} : \{w_{r} \le d_{area}[7:1]\};r wait \leq 0;
        if (r_cnt == 0) begin r_en <= 1; r_recv <= 0; end
      end else begin
        r wait \leq r wait + 1;
      end
    endendendmodule
```
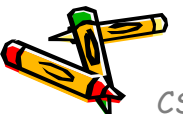

CSC.T341 Computer Logic Design, Department of Computer Science, TOKYO TECH

code065.v

### Inside code071.v

- • ある回路の記述例を示す.
	- 入力ミスで,定義していない信号 M\_s を用いている.定義していない信号を使うと1ビットのwireとして扱 われる.定義していない信号を使うとエラーとするにはソースコードの最初に `default\_nettype none を 追加すれば良い.
	- •code072.v ではエラーとなる.全てのソースコードの先頭に `default\_nettype none を追加すること.

code071.v

```
module m_top ();
  reg r_a, r_b;
  wire w_c, w_s;
  initial begin
    #10 r_a <= 0; r_b <= 0;
    #10 r_a <= 0; r_b <= 1;
    #10 r_a <= 1; r_b <= 0;
    #10 r_a <= 1; r_b <= 1;
  endalways@(*) #1
   $write("%d %d -> %b %b *n", r a, r b, w c, w s);m HA m HA\theta (r a, r b, w c, w s);
endmodulemodule m_HA (w_a, w_b, w_c, w_s);
 input wire w a, w b;
 output wire w c, w s;
 assign w = w a & w b;
 assign M_s = w_a^{\wedge} w_b;
endmodule0 0 ‐> 0 z
                                                           0 1 ‐> 0 z
                                                           1 0 ‐> 0 z
                                                           1 1 ‐> 1 z
```
code072.v

```
`default_nettype none
module m_top ();
  reg r a, r b;
  wire w_c, w_s;
  initial begin
    #10 r_a <= 0; r_b <= 0;
    #10 r_a <= 0; r_b <= 1;
    #10 r_a <= 1; r_b <= 0;
    #10 r_a <= 1; r_b <= 1;
  endalways@(*) #1
   $write("%d %d -> %b %ph* in 'a, r b, w c, w s);m HA m HAO (r a, r b, w c, w s);
endmodule
module m_HA (w_a, w_b, w_c, w_s);
 input wire w a, w b;
  output wire w_c, w_s;
 assign w = w a & w b;
 assign M s = w a^w w b;endmodule
```
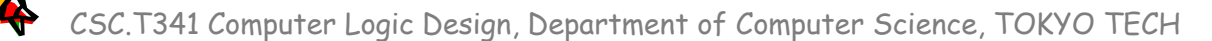

### Inside code073.v : Half Adder

- • Half Adder, HA (半加算器)の回路とその記述の例を示す.
	- 1ビットの入力 a, b の加算をおこなう回路.
	- 入力 a, b, 出力 c (carry out), s (sum) とするtruth table(真理値表)を table073 に示す.

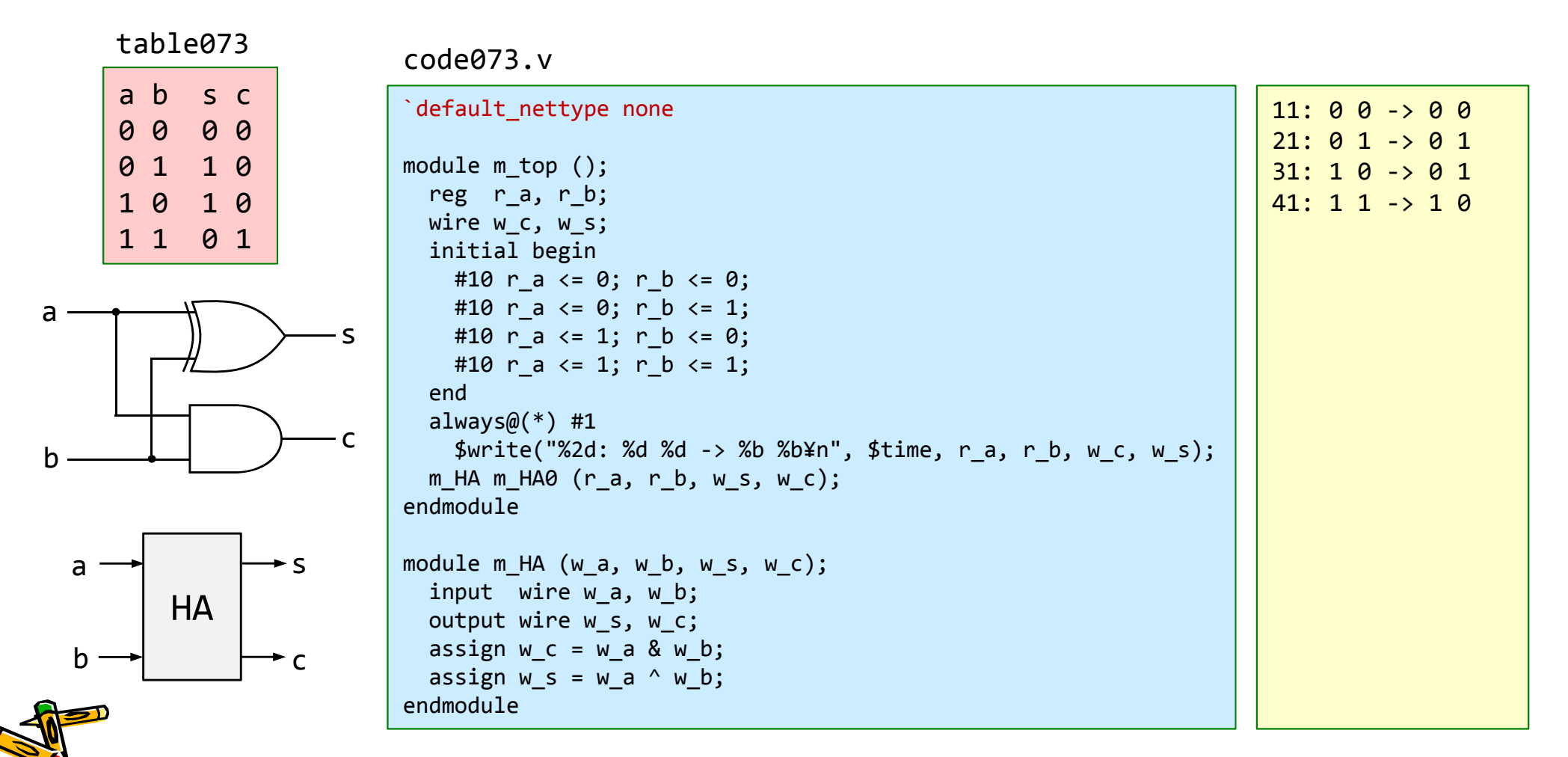

#### Inside code074.v : Full Adder

- $\bullet$  Full Adder, FA (全加算器)の回路とその記述の例を示す.
	- •1ビットの入力 a, b, cin の加算をおこなう回路.
	- $\bullet$ 入力 a, b, cin (carry in), 出力 cout (carry out), s (sum) とするtruth tableを table074 に示す.

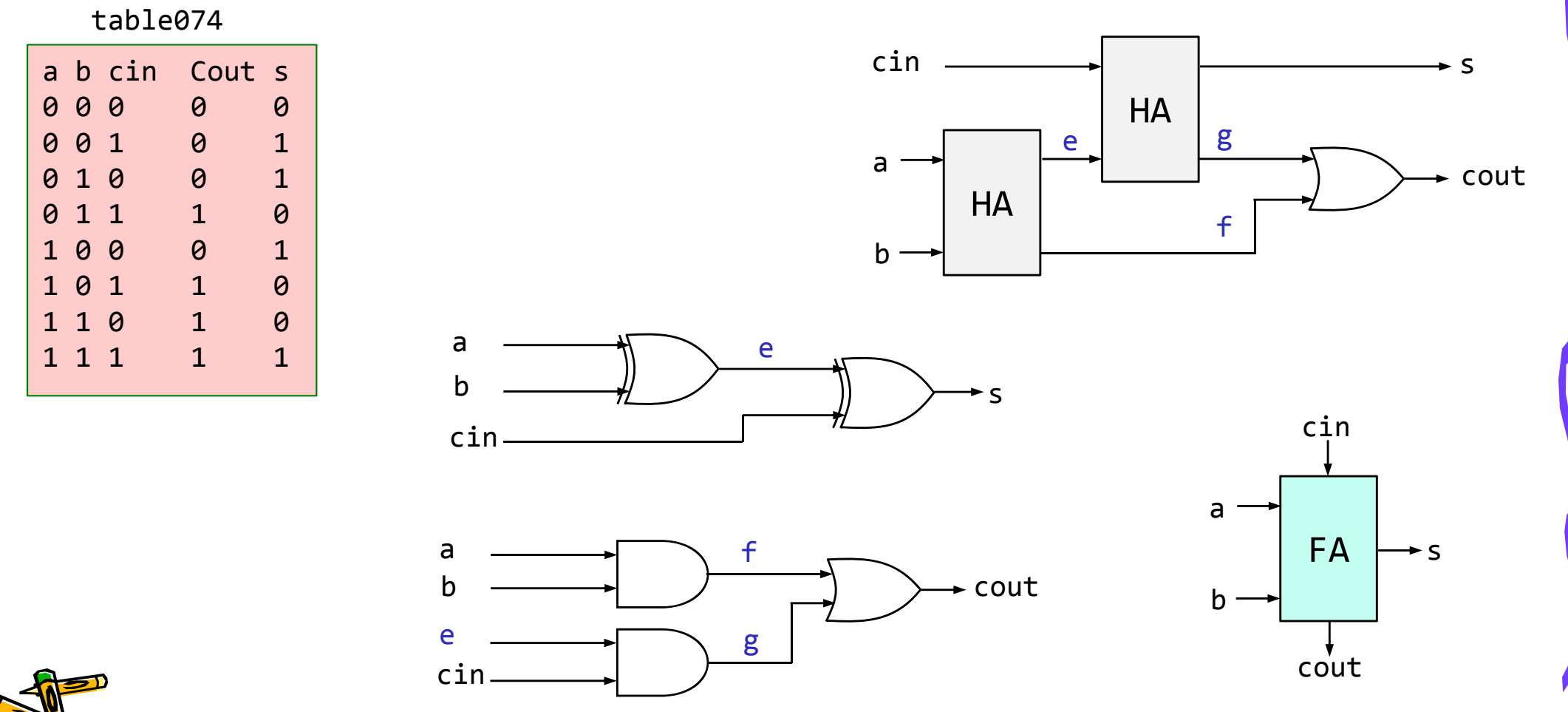

# Inside code074.v : Full Adder

- $\bullet$ Full Adder, FA (全加算器)の回路とその記述の例を示す.
- •main.vをcode074.vの内容となるように入力して,シミュレーションする.

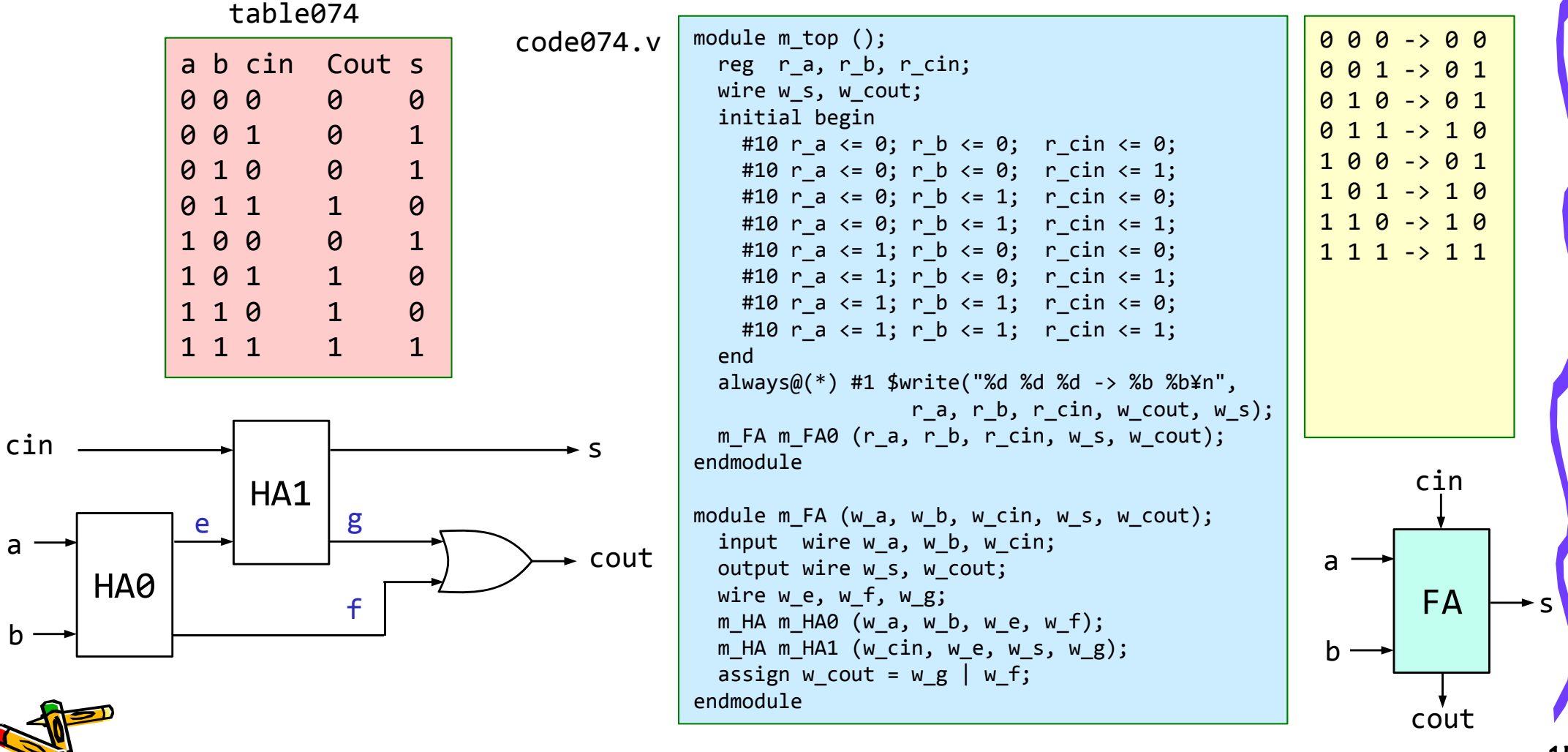

#### Inside code075.v : 4-bit Adder

- $\bullet$  4-bit Adderの回路とその記述の例を示す. この構成の加算器は順次桁上げ加算器 (Ripple Carry Adder) と呼ばれる.
- •main.vをcode075.vの内容となるように入力して,シミュレーションする.m\_FA, m\_HA の記述も必要.

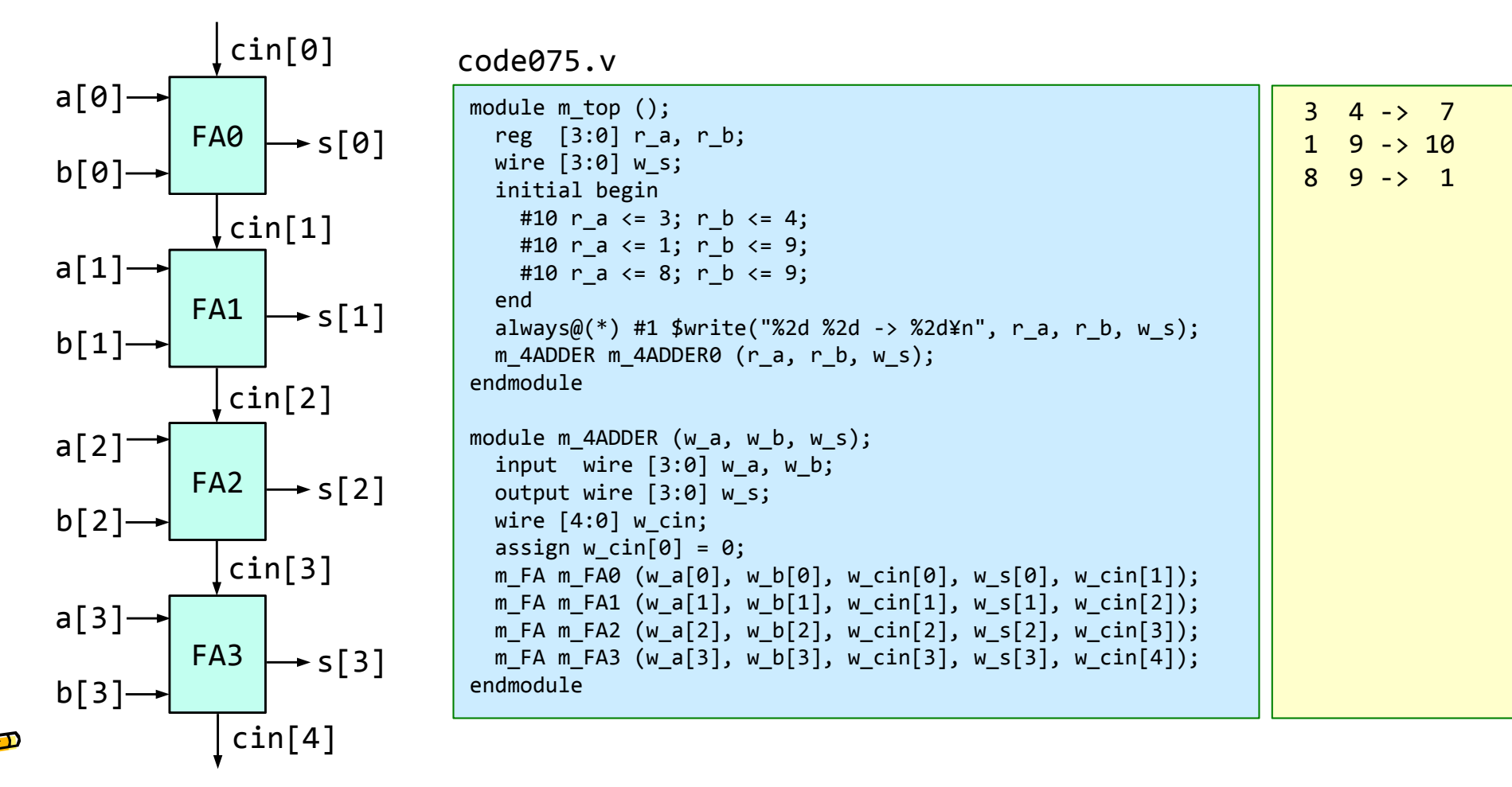

### Inside code076.v : 32-bit Adder

- • 32-bit Adderの記述の例を示す.
	- $\bullet$ generate を使うことで、ループによる複数モジュールのインスタンス化や接続ができる.
	- •for の最後の : Gen で,インスタンス名を Gen に指定する.
	- •この例では, Gen[0].mFA0, Gen[1].mFA0, Gen[2].mFA0, … となる.
- •main.vをcode076.vの内容となるように入力して,シミュレーションする.m\_FA, m\_HA の記述も必要.

code076.v

| module $m_t$ top ();                                                  |  | $321$ 4444 -> 4765  |  |
|-----------------------------------------------------------------------|--|---------------------|--|
| reg $[31:0]$ r_a, r_b;                                                |  | $1024$ 2048 -> 3072 |  |
| wire $[31:0]$ w s;                                                    |  |                     |  |
| initial begin                                                         |  |                     |  |
| #10 r a $\leftarrow$ 321; r b $\leftarrow$ 4444;                      |  |                     |  |
| #10 r a $\le$ 1024; r b $\le$ 2048;                                   |  |                     |  |
| end                                                                   |  |                     |  |
| always $@(*)$ #1 \$write("%4d %4d -> %4d\m", r a, r b, w s);          |  |                     |  |
| m ADDER m ADDER0 $(r_a, r_b, w_s);$                                   |  |                     |  |
| endmodule                                                             |  |                     |  |
|                                                                       |  |                     |  |
| module $m$ ADDER (w_a, w_b, w_s);                                     |  |                     |  |
| input wire $[31:0]$ w_a, w_b;                                         |  |                     |  |
| output wire $[31:0]$ w s;                                             |  |                     |  |
| wire $[32:0]$ w_cin;                                                  |  |                     |  |
| assign $w_c$ in $[0] = 0$ ;                                           |  |                     |  |
| generate genvar g;                                                    |  |                     |  |
| for $(g = 0; g < 32; g = g + 1)$ begin : Gen                          |  |                     |  |
| $m_F A m_F A \Theta(w_a[g], w_b[g], w_c in[g], w_s[g], w_c in[g+1]);$ |  |                     |  |
| end                                                                   |  |                     |  |
| endgenerate                                                           |  |                     |  |
| endmodule                                                             |  |                     |  |
|                                                                       |  |                     |  |

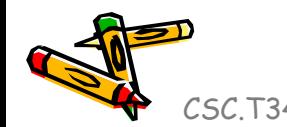

### Inside code077.v : n-bit Adder

- • n-bit Adderの記述の例を示す.
	- $\bullet$ define を用いた記述の例. D\_N の値を変更するだけで, 加算器のビット幅を変更できる.
	- $\bullet$ この演習では, defineにより定義される定数の名前は D\_ から始まるものとする.
	- •main.vをcode077.vの内容となるように編集して,シミュレーションする.m\_FA, m\_HA の記述も必要.

```
code077.v
```
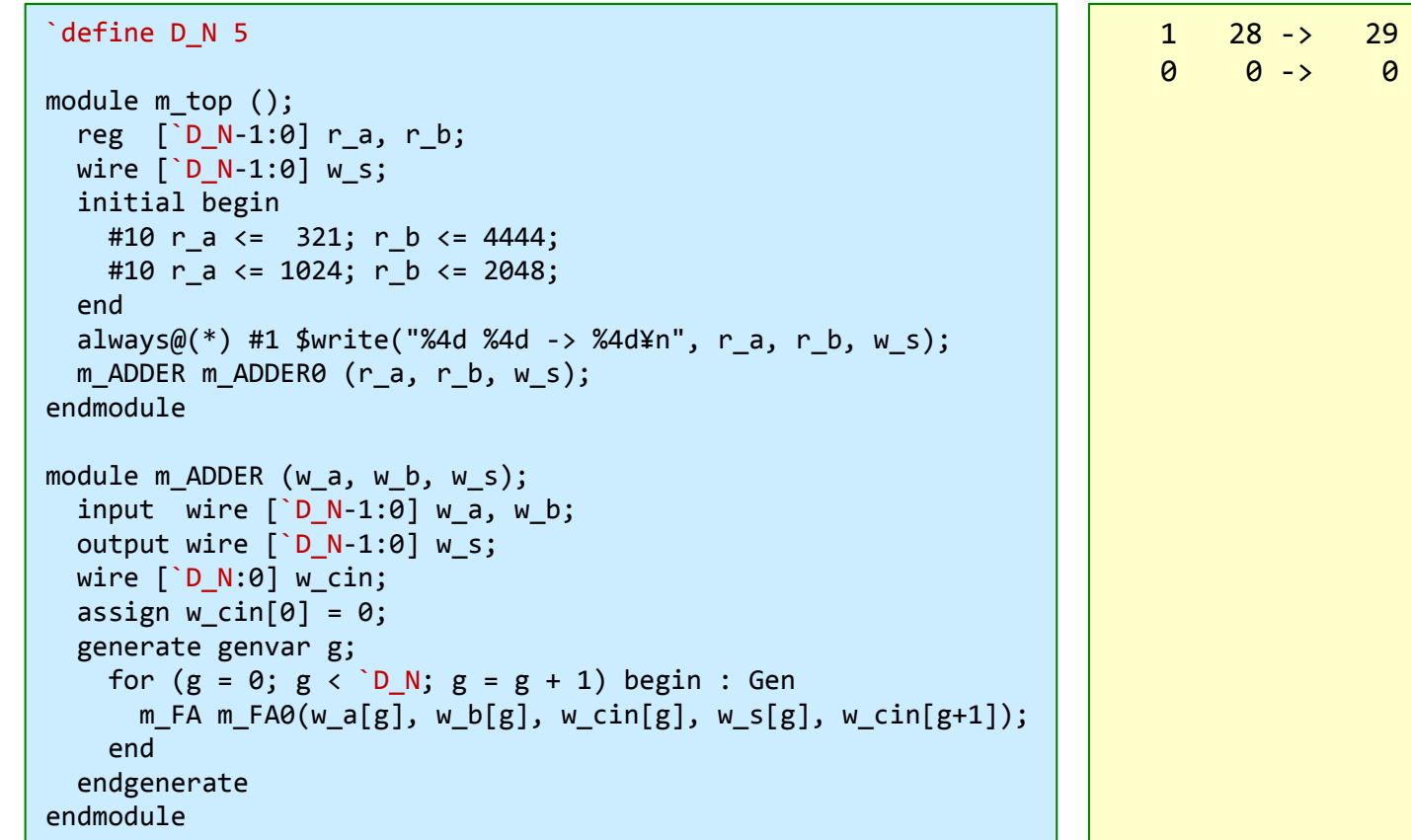

### Inside code078.v : n-bit Adder

- • 100MHzの動作周波数で制約を満たす n-bit Adder の最大の <sup>n</sup>を求める.
	- ヒント: D\_N 48, 56 としてそれぞれの合成結果を確認してみる.
	- •main.vがcode078.vとなるように入力し,合成する(Run Implementation) .Bitstreamは生成しない.
	- D\_Nの値を変化させて合成. Failed Timing! と出力された時は制約を満たしていない. 次スライド参考.
	- •D\_Nの値を小さくして合成. Implementation Complete のみが出力された時は制約を満たしている.

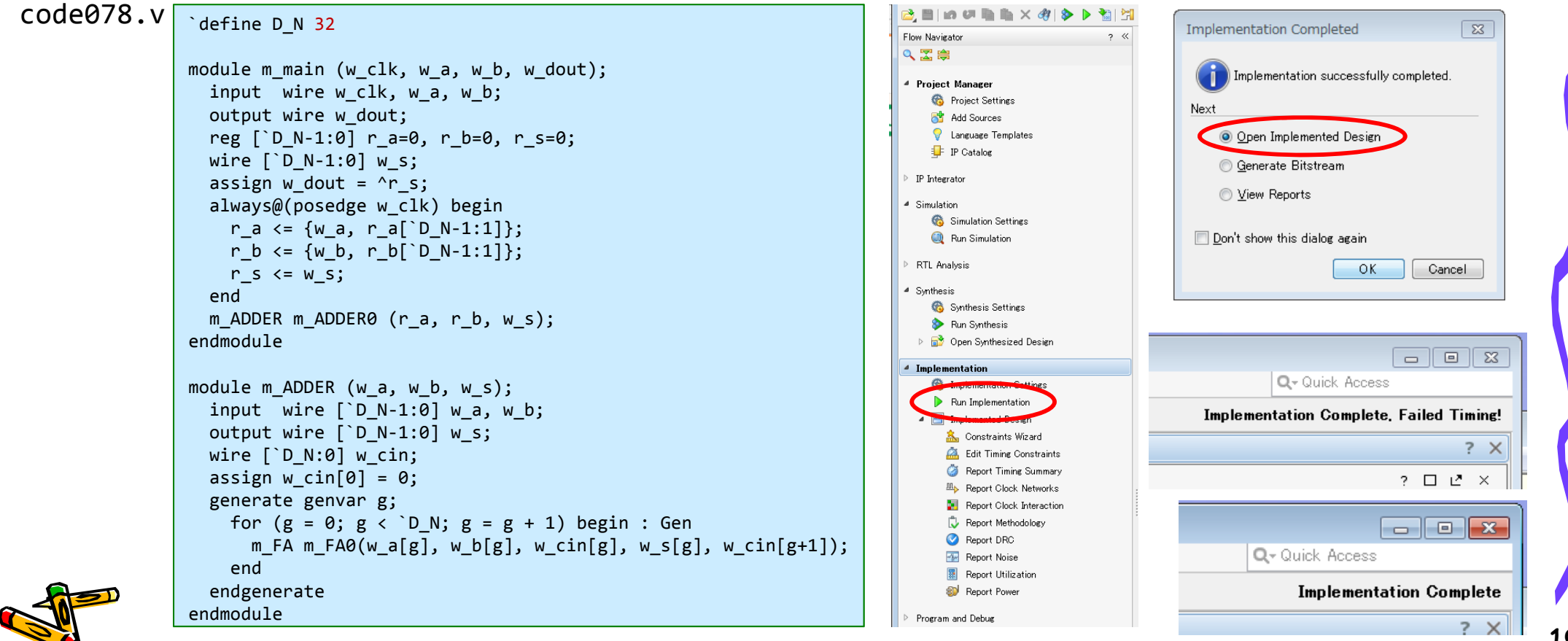

### Worst Negative Slack (WNS) & Critical Path

- •From Vivado menu, select Run Implementation, Open Implemented Design
- •Design Timing Summary ウィンドウが表示される.
- • WNS が正の値であれば,生成された回路は制約を満たしている.また,回路にはその 値だけの余裕(slack)があることを示す.
	- 左図の例では,クロック周波数が 100MHz で 10 ns の制約に対して WNG は 0.982 ns となっており 0.982 ns の余裕があることを示す.つまり制約を満たしてい る.この回路のクリティカルパスは 10 – 0.982 = 9.018 ns となる.
	- 右図の例では,WNG は -2.262 であり,制約を満たしていない.この回路のクリティ カルパスは 10 + 2.262 = 12.262 ns となる.

 $\Box$  Denian Timing  $\Omega_{\rm IR}$ 

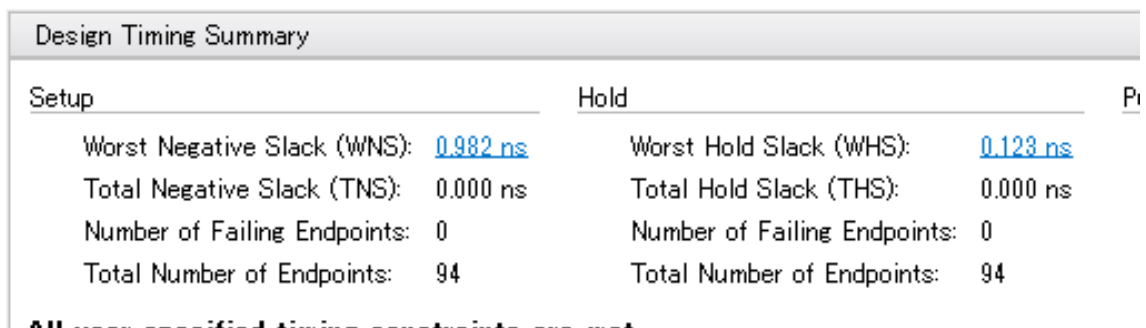

All user specified timing constraints are met.

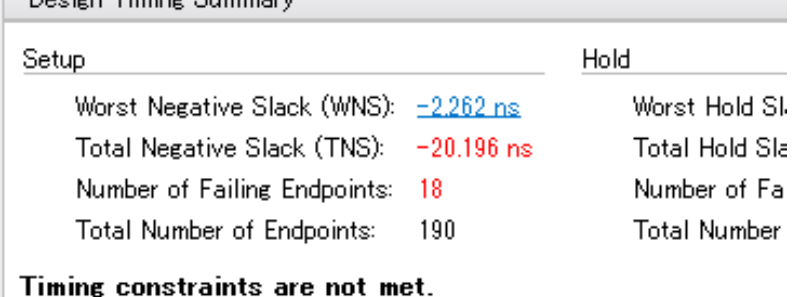

D N 32 とした時の加算器の合成結果 D N 64 とした時の加算器の合成結果

#### Inside code078.v : n-bit Ripple Carry Adder

- • 100MHzの動作周波数で制約を満たす n-bit Adder の最大の <sup>n</sup>を求める.
	- $\bullet$ ヒント: D\_N 48, 56 としてそれぞれの合成結果を確認してみる.
	- $\bullet$ <sup>n</sup>を変化させてWNSを求めた結果を示す.Critical Path, Max Freq. は見積もり.
	- •The carry out signal takes two gate delays per bit.

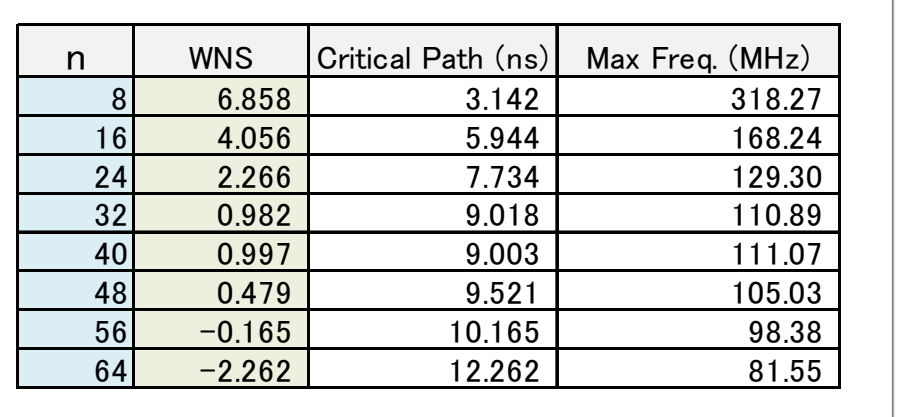

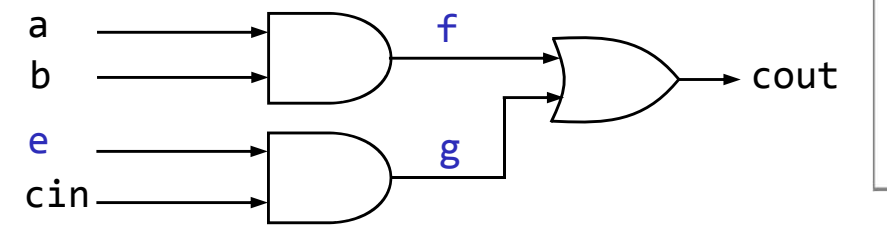

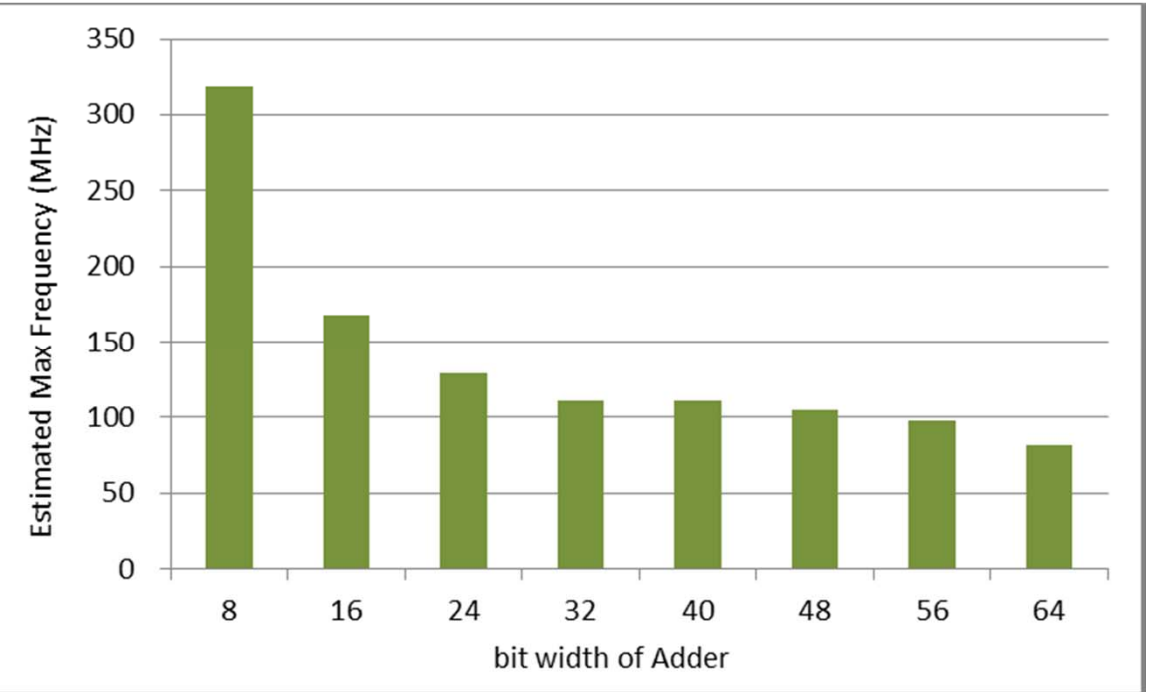

#### Inside code079.v : n-bit Adder

- • パラメータを用いた n-bit Adder の記述例を示す.
	- code077.v と code079.v は同じ回路を記述している.code079.vでは,モジュール名と信号との間に parameter によりパラメータと値を定義する. この例では, パラメータ P\_N を値8として定義している.
	- モジュールをインスタンス化する時に, 定義したパラメータの値を上書きできる. code079.v では, #(5) によ り. モジュール m\_ADDER のパラメータ P\_N の値を5で上書きしている.

code077.v

```
`define D_N 5
module m_top ();
 reg \lceil D N-1:0] r a, r b;
  wire [`D_N‐1:0] w_s;
  initial begin
    #10 r_a <= 321; r_b <= 4444;
    #10 r_a <= 1024; r_b <= 2048;
  endalways@(*) #1 $write("%4d %4d -> %4d\n", r a, r b, w s);
 m ADDER m ADDER0 (r a, r b, w s);
endmodulemodule m ADDER (w a, w b, w s);
 input wire \lceil \cdot D \, N-1:0 \rceil w a, w b;
  output wire [`D_N-1:0] w_s;
  wire [`D_N:0] w_cin;
  assign w cin[0] = 0;
  generate genvar g;
    for (g = 0; g < \cdot D N; g = g + 1) begin : Gen
     m FA m FA0(w a[g], w b[g], w cin[g], w s[g], w cin[g+1]);
    endendgenerate
endmodule
```

```
code079.v
```

```
module m_top ();
 reg [4:0] r a, r b;
  wire [4:0] w_s;
  initial begin
    #10 r_a <= 321; r_b <= 4444;
    #10 r_a <= 1024; r_b <= 2048;
 endalways@(*) #1 $write("%4d %4d -> %4d¥n", r a, r b, w s);
 m ADDER \#(5) m ADDER0 (r a, r b, w s);
endmodulemodule m_ADDER #(parameter P_N=8) (w_a, w_b, w_s);
 input wire [P N-1:0] w a, w b;
 output wire [P_N-1:0] w_s;
  wire [P N:0] w cin;
 assign w cin[0] = 0;
 generate genvar g;
    for (g = 0; g < P N; g = g + 1) begin : Gen
     m FA m FA0(w a[g], w b[g], w cin[g], w s[g], w cin[g+1]);
   endendgenerate
endmodule
```
#### Inside code080.v : n-bit Adder

- $\bullet$  パラメータを用いた n-bit Adder の別の記述例を示す.
	- code079.v と code080.v は同じ回路を記述している.
	- code079.v で記述したRipple Carry Adder (順次桁上げ加算器)よりも, code080.v の記述 の方がとても高速な回路を得ることができる.
	- 桁上げ先見加算器 (Carry Lookahead Adder) について調べてみる.

code079.v

```
module m_top ();
 reg [4:0] r_a, r_b;
  wire [4:0] w_s;
  initial begin
    #10 r_a <= 321; r_b <= 4444;
    #10 r_a <= 1024; r_b <= 2048;
 endalways@(*) #1 $write("%4d %4d -> %4d¥n", r a, r b, w s);
 m ADDER #(5) m ADDER0 (r a, r b, w s);
endmodulemodule m_ADDER #(parameter P_N=8) (w_a, w_b, w_s);
 input wire [P N-1:0] w a, w b;
 output wire [P_N-1:0] w_s;
  wire [P_N:0] w_cin;
 assign w cin[0] = 0;
 generate genvar g;
    for (g = 0; g < P N; g = g + 1) begin : Gen
     m FA m FA0(w a[g], w b[g], w cin[g], w s[g], w cin[g+1]);
   endendgenerate
endmodule
```
code080.v

```
module m_top ();
 reg [4:0] r_a, r_b;
  wire [4:0] w_s;
  initial begin
    #10 r_a <= 321; r_b <= 4444;
    #10 r_a <= 1024; r_b <= 2048;
  endalways@(*) #1 $write("%4d %4d -> %4d¥n", r a, r b, w s);
 m ADDER #(5) m ADDER0 (r_a, r_b, w_s);endmodulemodule m_ADDER #(parameter P_N=8) (w_a, w_b, w_s);
 input wire [P N-1:0] w a, w b;
 output wire [P_N-1:0] w_s;
  assign w_s = w_a + w_b;
endmodule
```
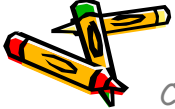

# FPGA (Field Programmable Gate Array)

- •Artix-7 FPGA (xc7a100tcsg324-1)
- • Vivado, select Layout Menu, then I/O planning
	- $\bullet$   $\,$  16  $\times$  16 = 324 pins, max user pins of 300  $\,$

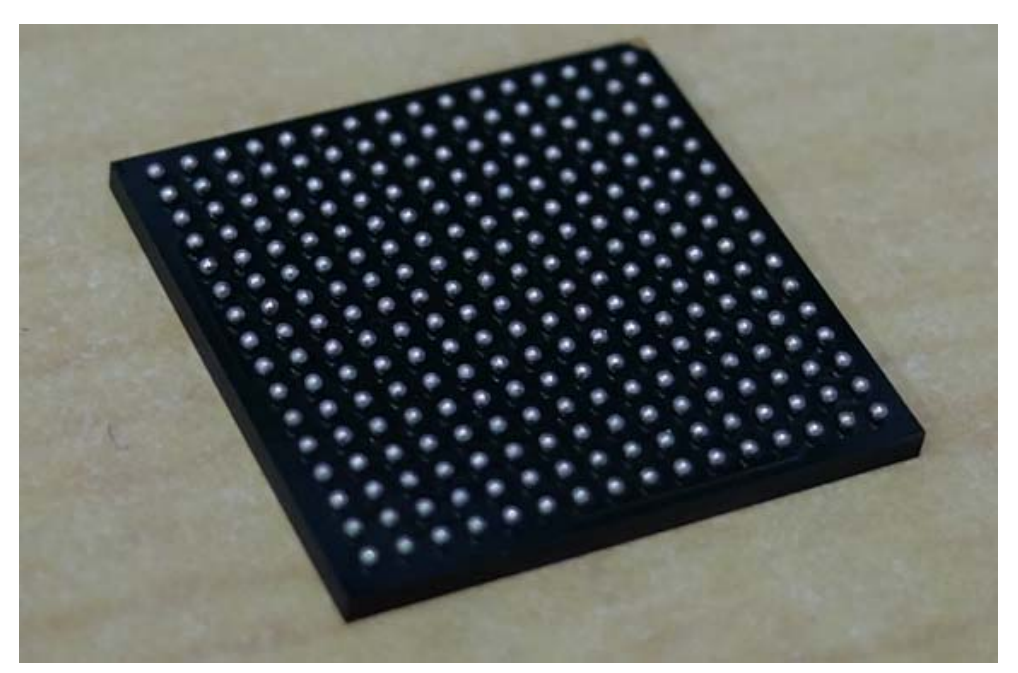

FPGA chip photo

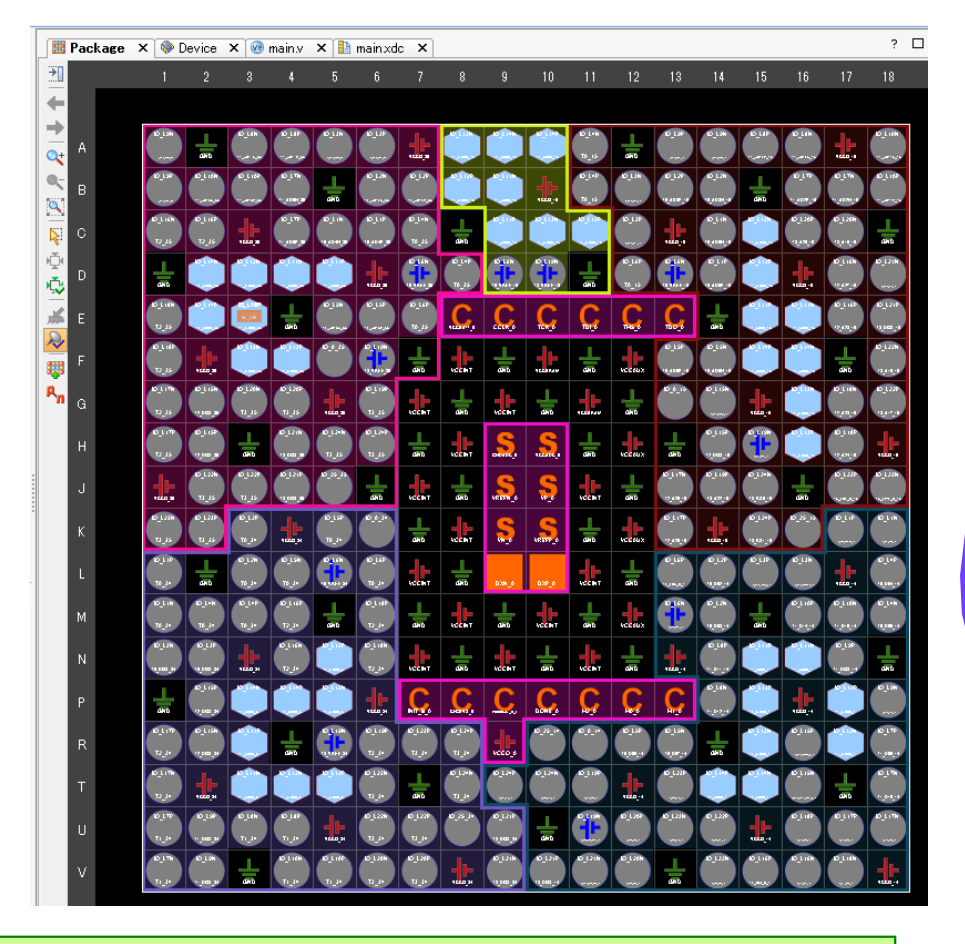

set\_property -dict { PACKAGE\_PIN E3 IOSTANDARD LVCMOS33} [get\_ports { w clk }]; set property -dict { PACKAGE PIN D4 IOSTANDARD LVCMOS33} [get ports { w txd }];

# FPGA (Field Programmable Gate Array)

- • Artix-7 FPGA (xc7a100tcsg324-1)
	- $\bullet$ CLB(Configurable Logic Block), Slice, LUT(lookup Table), FF

#### 表 4: Artix-7 FPGA の機能一覧

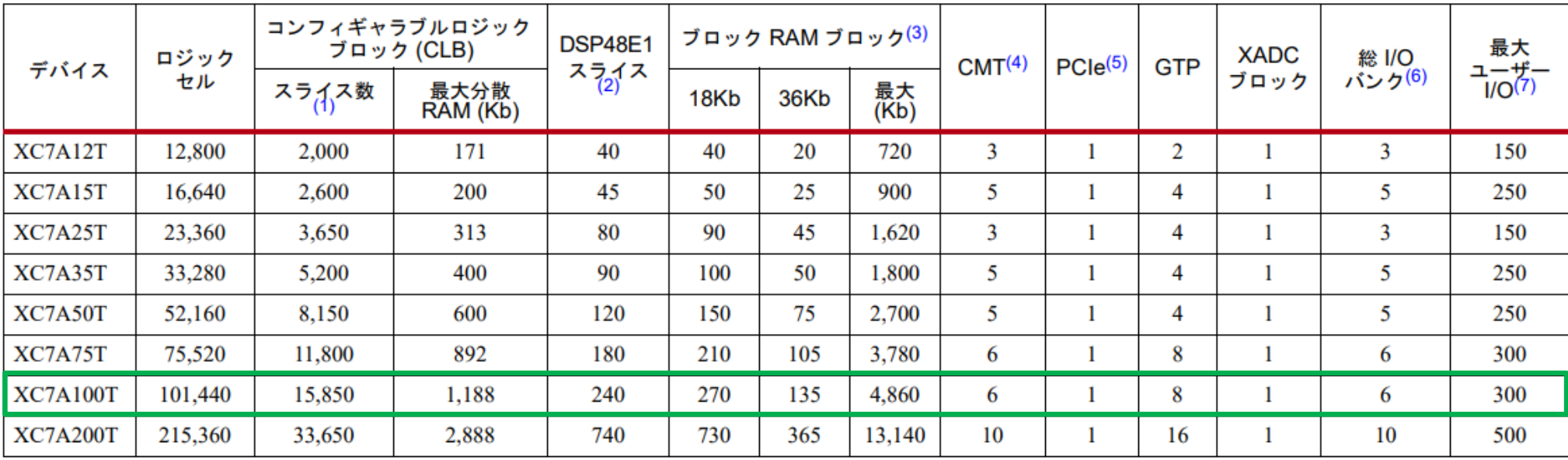

#### 注記:

7シリーズ FPGA の各スライスには、4つの LUT と 8 つのフリップフロップが含まれ、一部のスライスでのみ LUT を分散 RAM または SRL として使用できます。

各 DSP スライスには 25 × 18 乗算器、加算器、アキュムレータが 1 つずつ含まれます。  $2.$ 

ブロック RAM は基本的に 36Kb ですが、2 つの独立した 18Kb ブロックとしても使用できます。  $3.$ 

各 CMT には MMCM と PLL が 1 つずつ含まれます。 4.

Artix-7 FPGA の PCI Express 用インターフェイスブロックは最高 ×4 Gen 2 をサポートします。 5.

コンフィギュレーション バンク0は含まれません。 6.

記載の数値にGTPトランシーバーは含まれません。  $\tau$ 

# FPGA (Field Programmable Gate Array)

•Artix-7 FPGA (xc7a100tcsg324-1)

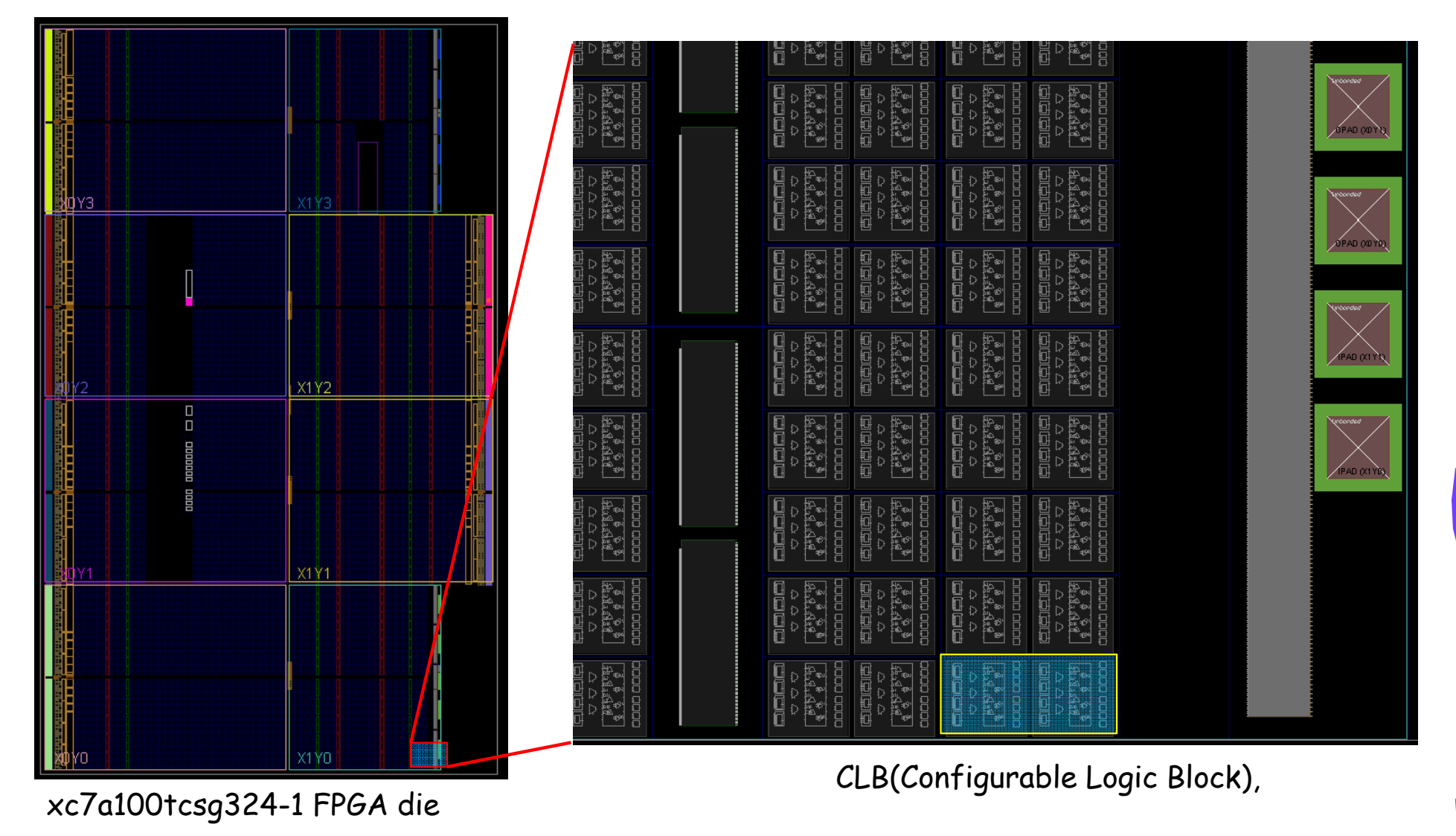

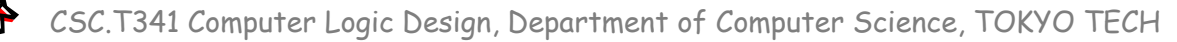

### References

- • Computer Logic Design support page
	- •http://www.arch.cs.titech.ac.jp/lecture/CLD/
- • 情報工学系計算機室
	- •http://www.csc.titech.ac.jp/
- • Xilinx Vivado Design Suite
	- •https://japan.xilinx.com/products/design-tools/vivado.html
- • Digilent Nexys 4 DDR Atrix-7 FPGA
	- •https://reference.digilentinc.com/reference/programmable-logic/nexys-4-ddr/start
	- •https://store.digilentinc.com/nexys-4-ddr-artix-7-fpga-trainer-board-recommended-for-ece-curriculum/
- • Verilog HDL
	- •https://ja.wikipedia.org/wiki/Verilog
- • Frix (Feasible and Reconfigurable IBM PC Compatible SoC)
	- •http://www.arch.cs.titech.ac.jp/a/Frix/
- • 7シリーズFPGAデータシート:概要
	- •https://japan.xilinx.com/support/documentation/data\_sheets/j\_ds180\_7Series\_Overview.pdf
- • 7シリーズFPGA コンフィギャラブルロジックブロック ユーザーガイド
	- •https://japan.xilinx.com/support/documentation/user\_guides/j\_ug474\_7Series\_CLB.pdf